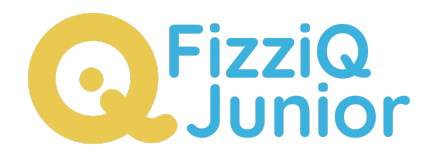

## **Les sens de mon pays**

# **Description de l'activité**

**L'activité "Les Sens de mon pays" vise à aider les élèves de cycle 4 issus d'un autre pays à partager leurs souvenirs en utilisant les sens. Après une introduction et un brainstorming, les élèves créeront un cahier d'expérience à l'aide de l'application FizziQ Junior. Ils décrivent brièvement leur pays d'origine, localisent leur pays sur une carte, puis choisissent une couleur, des notes de musique et décrivent une odeur qui leur rappelle leur pays.**

**Les élèves utilisent des instruments numériques tels que le Synthétiseur de Couleurs et l'Instrument de Musique pour ajouter des éléments visuels et sonores à leur cahier. Les cahiers seront partagés en format PDF et affichés dans la salle de classe pour célébrer la diversité culturelle et promouvoir un environnement inclusif.**

**Cette activité encourage l'expression personnelle, sensibilise à la diversité culturelle, favorise l'interaction sociale et développe les compétences linguistiques et numériques des élèves. Elle crée un environnement inclusif où les expériences culturelles sont valorisées, renforçant le respect mutuel et la compréhension entre les élèves.**

#### **Type d'activité**

Langue - Culture - En intérieur

**Matériel** FizziQ Junior sur un smartphone ou une tablette

**Fonctionnalités de FizziQ Jr** Synthétiseur de couleur, Instruments de musique Position

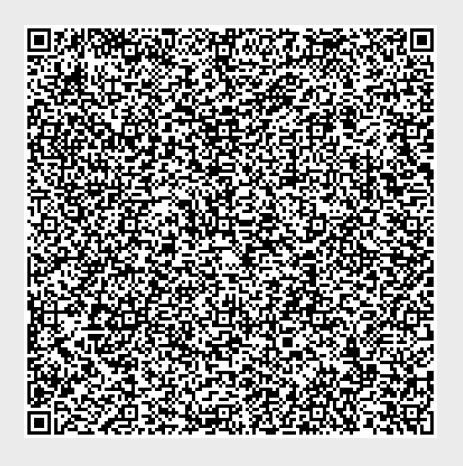

# **Objectif de l'activité**

Aider les élèves de cycle 4 venant d'un autre pays à s'exprimer et partager leurs souvenirs liés à leur pays d'origine en utilisant les sens.

#### **Instructions:**

- **• Introduction (5 minutes) :**
- Expliquer aux élèves qu'ils vont décrire une couleur, une odeur et une musique qui leur rappellent leur pays d'origine.
- Discuter de l'importance de ces trois éléments et comment ils peuvent évoquer des souvenirs.
- **Brainstorming (10 minutes) :**
- Demander aux élèves de fermer les yeux et de penser à leur pays d'origine.
- Leur demander de se concentrer sur une couleur, une odeur et une musique qui leur rappellent leur pays.
- Les encourager à partager leurs idées avec leurs camarades.
- **• Création du cahier d'expérience (2x30 minutes en classe ou à la maison) :**
- On peut commencer l'activité à partir du QR code (option 1) ou en commençant un nouveau cahier (option 2)
- Option 1 : dans le cahier élève : Élève > Commencer une activité > télécharger une activité. un cahier s'ouvre avec les instructions pour l'élève?
- Option 2 : demander aux élèves de créer un nouveau cahier dans FizziQ Junior : Élèves > Créer un nouveau cahier. Un nouveau cahier s'ouvre avec différents onglets.
- Demander aux élèves de remplir le cartouche de leur cahier : le titre, la date, les auteurs, et ajouter une photo qui pour lui représente son pays.
- Demander aux élèves de décrire de quel pays ils viennent en ajoutant un champ texte : Dans le cahier appuyer sur +, puis Texte. Cette description doit être courte, pas plus de 50 mots.
- Demander aux élèves de localiser le pays sur une carte. Pour cela, utilisez l'instrument Position. Appuyer sur + > Mesures > Position. On peut zoomer et déplacer la carte avec le ou les doigts. Puis appuyer sur le cahier avec le signe + en bas à droite pour ajouter cette image au cahier d'expérience. l'élève peut ajouter plusieurs images avec différents zooms.
- Les élèves vont maintenant ajouter une ou plusieurs couleurs qui rappellent leur pays. Pour cela ils vont utiliser le Synthétiseur de Couleurs qui permet de créer toutes les couleurs possibles.
- Demander aux élèves d'ouvrir l'instrument Synthétiseur de Couleurs. A partir du cahier appuyer sur + > Mesures > Synthétiseur de couleurs. En déplaçant les curseurs, ils peuvent créer toute couleur. Pour l'ajouter au cahier d'expérience, appuyer sur l'icône cahier avec un plus en bas à droite.
- Les élèves vont maintenant ajouter une note ou plusieurs notes ou plusieurs notes qui rappellent leur pays. Pour cela ils vont utiliser l'Instrument de Musique.
- Demander aux élèves d'ouvrir l'Instrument de musique et de sélectionner un instrument (piano ou flûte), et par essais successifs de déterminer une note ou une succession de notes (pas plus de 5 notes) qui leur rappellent leur pays. Demandez-leur de se souvenir de ces notes, et de les ajouter au cahier en utilisant la zone de texte. Ils pourront également ajouter une copie de l'instrument de musique.
- Enfin les élèves vont essayer de penser à une odeur qui leur rappelle leur pays et la décrire en utilisant la zone de texte.
- **• Présentation (15 minutes) :**
- Inviter chaque élève à présenter son cahier à la classe et à expliquer pourquoi ils ont choisi cette couleur, cette odeur et cette musique.
- Encourager les camarades de classe à poser des questions et à partager leurs propres expériences.
- Les élèves peuvent partager leur cahier sous forme PDF en appuyant sur Partage > Partager le document PDF. Le document peut être envoyé par mail ou placé dans une répertoire.
- **• Conclusion (5 minutes) :**
- Souligner l'importance de partager et d'apprendre des expériences des autres.
- Afficher les cahiers sous forme PDF dans la salle de classe pour créer un environnement inclusif et célébrer la diversité culturelle.

### **Sécurité**

Les élèves doivent être prudents lorsqu'ils utilisent leur tablette. Il ne faut pas qu'ils soient distraits, qu'ils laissent tomber la tablette sur le sol, ou mettre de l'eau dessus. Les tablettes sont des objets fragiles.

### **Auteur**

Christophe Chazot

#### **License**

Ce document a été publié par Trapèze.digital sous la licence Creative Commons suivante : Attribution + Pas d'Utilisation Commerciale + Partage dans les mêmes conditions.

Le titulaire des droits autorise l'exploitation de l'œuvre originale à des fins non commerciales, ainsi que la création d'œuvres dérivées, à condition qu'elles soient distribuées sous une licence identique à celle qui régit l'œuvre originale.